# **BLAUPUNKT** Használati útmutató Mobiltelefon SM02

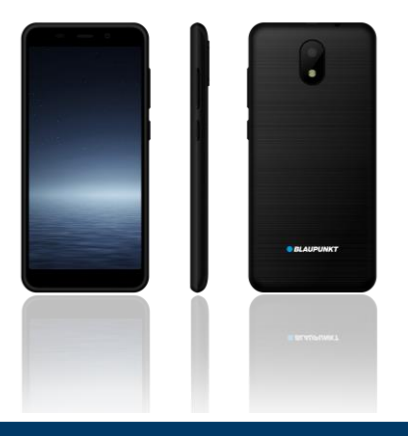

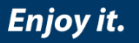

# Tartalom

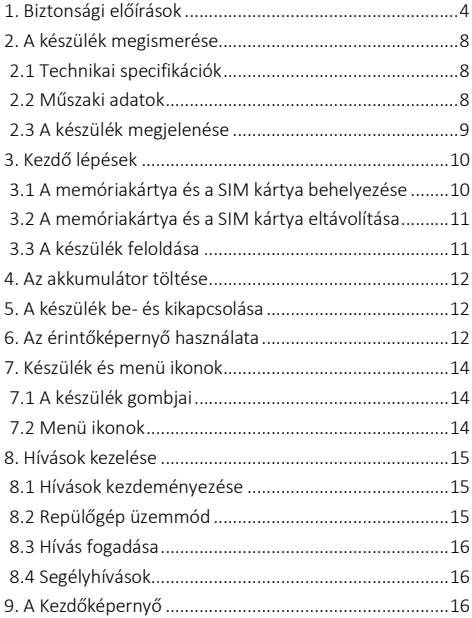

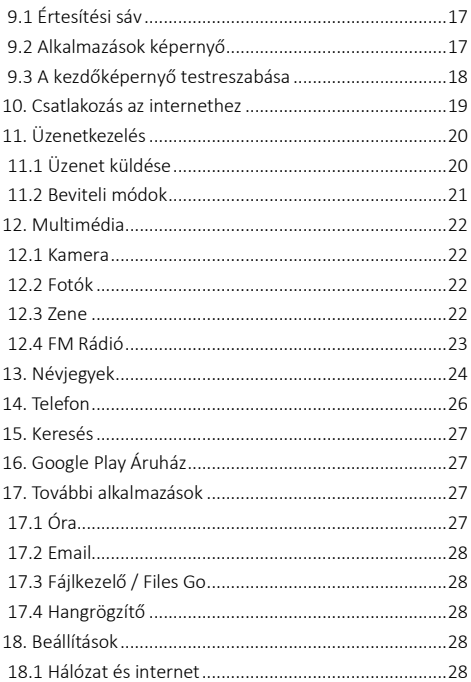

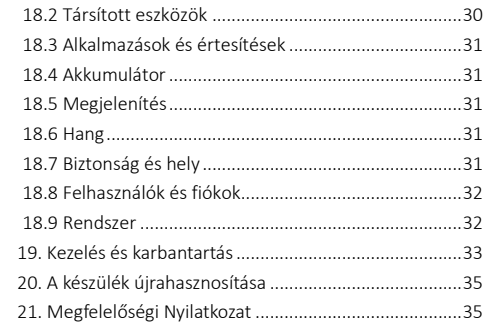

# <span id="page-4-0"></span>1. Biztonsági előírások

FIGYELEM: Kérjük, olvassa el figyelmesen ezt az útmutatót. A biztonsági előírások figyelmen kívül hagyása veszélyes, akár illegális is lehet, továbbá a gyártó nem vállalja a felelősséget, a nem megfelelő használatból eredő meghibásodásért.

#### Biztonságos bekapcsolás

A készülék tulajdonosa felelős a készülék használatáért. Soha ne kapcsolja be a készüléket olyan helyen, ahol tilos a vezeték nélküli eszközök használata, vagy a rádióhullámok interferenciája veszélyes lehet.

### Közúti biztonság

Vezetés közben tartsa be az okostelefon használatra vonatkozó helyi törvényeket és szabályozásokat. Ha mégis telefonál vezetés közben, tartsa be a következő szabályokat: koncentráljon a vezetésre, hogy tisztában legyen a közlekedési feltételekkel; ha a készülék rendelkezik kihangosító funkcióval, használja kihangosítva. Ha a forgalmi helyzet úgy kívánja, álljon félre az autóval, mielőtt felvenné a telefont.

#### Interferencia

A vezeték nélküli eszközök érzékenyek lehetnek az interferenciára, amely befolyásolja a teljesítményt.

#### Elektronikus eszközök

A demagnetizáció elkerülése érdekében ne hagyja hosszú ideig készülékét elektronikus eszközök közelében.

# Használat a kórházakban

Kórházakban és más egészségügyi intézményekben lehetnek olyan eszközök, amelyek különösen érzékenyek a rádiófrekvenciás jelekre. Kapcsolja ki a telefonját, ha tiltó jelzések erre utasítják, vagy a kórházi dolgozók erre kérik.

# Elektromos orvosi berendezések

A telefon egy rádióadó, amely zavarhatia az elektronikus orvosi eszközök vagy implantátumok, mint a hallókészülékek, pacemakerek, inzulin pumpák stb. működését. Javasoljuk, hogy legalább 15 cm távolságot tartson az implantátum és a készülék között, soha ne hordja telefonját a mellényzsebében. Kövesse az orvosi eszköz gyártójának utasításait. Amennyiben orvosi implantátummal rendelkezik, és bármilyen egyéb kérdése lenne mobil vagy vezetéknélküli eszközök használatával kapcsolatban, érdeklődjön kezelőorvosánál.

# Használat a repülőgépen

Ha a készülék támogatja a repülő üzemmódot, kérjük, használja ezt a funkciót a repülőgépen. Ha a készülék nem rendelkezik repülő üzemmóddal, kapcsolja ki felszállás előtt, ugyanis a készülék interferenciát okozhat a fedélzeten. Kövesse a repülőgépen elhelyezett utasításokat.

# Robbanásveszélyes és korlátozott területek

Kapcsolja ki a készüléket robbanásveszélyes területeken. Az ilyen helyeken keletkező szikrák robbanáshoz vagy tűzesethez vezethetnek, melyek súlyos sérülésekkel vagy halálesettel járhatnak. Kapcsolja ki a készüléket benzin- vagy gáztöltő állomásokon, különösen az üzemanyagszivattyúk közelében. Üzemanyagtárolóknál, vegyi üzemeknél és robbanásveszélyes anyagokat tároló helyeken szigorúan kövesse az utasításokat.

#### Használati környezet

A berendezés megfelel a rádióhullámok javasolt kibocsátási értékeinek, ha azt a fültől minimum 1,5 cm távolságra tartják. Ha a telefont tokban, övcsattal vagy tartón hordja, ügyeljen arra, hogy azok ne tartalmazzanak fémeket, és hogy a telefon általuk kissé eltávolodjon a testtől. Más tartozékok használata esetén nem biztosítható rádiófrekvenciás irányelveknek megfelelő működés. Ha Ön nem használ tokot és nem tartja a füléhez a telefont, tartsa legalább 2,5 cm-re a készülékét a testétől, különösen adatátvitel közben.

# Megfelelő használat

Kérjük, ne kísérelje meg szétszerelni a készüléket. Ha a készülék meghibásodott, vegye fel a kapcsolatot a forgalmazóval.

#### Akkumulátor és egyéb tartozékok

Csak a gyártó által jóváhagyott alkatrészeket, tartozékokat használjon. A nem gyári tartozékok és alkatrészek használata garanciavesztéssel járhat. Kérjük, ne töltse a készüléket az akkumulátor behelyezése előtt. Ne okozzon rövidzárlatot az akkumulátorban.

A készüléket jól szellőző és megfelelő hőmérsékletű környezetben töltse, távol a gyúlékony és robbanásveszélyes anyagoktól. A használt akkumulátort a helyi szabályozásoknak megfelelően kezelje, ne dobja a háztartási szemétbe.

#### Vízállóság

A készülék nem vízálló, tartsa szárazon. A csapadék, a pára és minden egyéb folyadék vagy nedvesség tartalmazhat korróziót előidéző ásványi anyagokat, amely korrodálhatia az elektronikus áramköröket. Ha mégis nedvesség érné a készüléket, távolítsa el az akkumulátort és vegye fel a kapcsolatot a forgalmazóval.

### Biztonsági másolat

Készítsen biztonsági másolatot a készüléken tárolt összes adatról.

# Csatlakozás más eszközhöz

Mielőtt külső eszközt csatlakoztatna, olvassa el a használati útmutató biztonsági előírásait. Ne csatlakoztasson nem kompatibilis eszközt.

# <span id="page-8-0"></span>2. A készülék megismerése

### <span id="page-8-1"></span>2.1 Technikai specifikációk

- AndroidTM 8.1 Go edition
- 4.95" FWVGA+ kijelző, 480x960 pixel
- 5 MP előlapi kamera
- 8 MP hátlapi kamera
- 1.28 GHz Quad Core processzor
- 1 GB RAM + 8 GB ROM memória
- microSD kártyával bővíthető 32 GB-ig
- Egy Micro SIM + egy Nano SIM foglalat
- Multimédia funkciók
- Wifi
- Bluetooth
- 2100 mAh akkumulátor
- GSM 900 / 1800 MHz
- WCDMA 900 / 2100 MHz

#### <span id="page-8-2"></span>2.2 Műszaki adatok

#### Tápegység jellemzői:

- Bemenet: AC 100-240V~50/60Hz 0.15 A
- Kimenet: DC 5.0V 1.0 A

#### Akkumulátor és feszültség: 2100 mAh; 3.8 V

# SAR értékek:

- 0.319 W/Kg (Fej)
- 1.770 W/Kg (Test)

#### <span id="page-9-0"></span>2.3 A készülék megjelenése

Az alábbi kép a telefon megjelenéséről csak tájékoztató jellegű, az Ön készüléke ettől eltérő lehet.

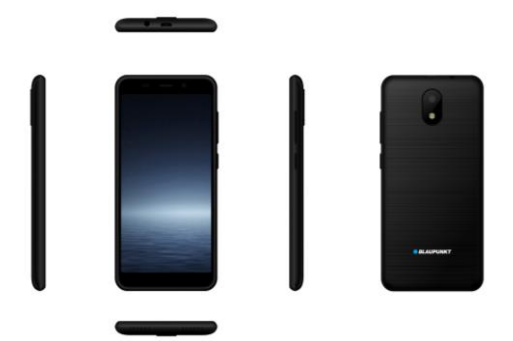

# <span id="page-10-0"></span>3. Kezdő lépések

# <span id="page-10-1"></span>3.1 A memóriakártya és a SIM kártya behelyezése

Amikor előfizet egy szolgáltatónál, a szolgáltató SIM kártyát biztosít a hálózat használatához. A SIM kártyához telefonszám, és különböző szolgáltatások tartoznak, de tárolhat rajta adatokat is, pl. telefonszámokat.

Kapcsolja ki a készüléket, majd távolítsa el a hátlapot és az akkumulátort. Helyezze be a SIM kártyát a készüléken található jelölés szerint. Győződjön meg róla, hogy a chipes érintkező és a kártya levágott sarka megfelelő irányban helyezkednek el. Csúsztassa a kártyát a nyílásba ütközésig. A készülék Nano SIM + Micro SIM + Micro SD kártyákat kezel.

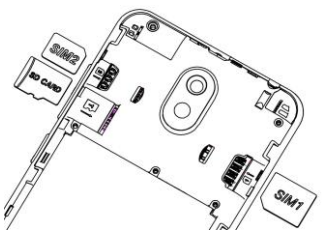

Tipp: további médiatartalmak tárolásához helyezzen be SD kártyát.

Figyelem: Ne karcolia vagy hajlítsa meg a SIM kártvát. Ügyeljen rá, hogy ne érje por vagy víz. Tartsa távol a gyermekektől.

# <span id="page-11-0"></span>3.2 A memóriakártya és a SIM kártya eltávolítása

Megjegyzés: ha a készülék be van kapcsolva, nyomja 3 mp-ig a Ki- és Bekapcsoló gombot, amíg a Kikapcsolás lehetőség meg nem jelenik a képernyőn. Válassza a Kikapcsolás lehetőséget, majd nyomja meg az OK gombot. Ha a készülék kikapcsolt, távolítsa el a memóriakártyát és a SIM kártyát. Bootolás közben ne próbálja meg eltávolítani a memóriakártyát, mert sérülhetnek az adatok.

#### <span id="page-11-1"></span>3.3 A készülék feloldása

A készülék feloldásához szüksége lehet a PIN kódra (nem azonos a SIM kártya PIN kódjával), jelszóra, vagy minta rajzolására.

# A képernyő feloldása:

- 1. Nyomja meg röviden a bekapcsoló gombot a képernyő felélesztéséhez.
- 2. Nyomja meg és húzza felfelé a lakat ikont a feloldáshoz.

A feloldás menete függ az előzetesen beállítottaktól.

# A feloldás típusának beállítása:

A Főmenüben érintse meg a **Beállítások > Biztonság és hely** lehetőséget.

<span id="page-11-2"></span>Érintse meg a Képernyő zárárolása menüpontot, majd válassza ki a beállítani kívánt feloldási módot: nincs, csúsztatás, minta, PIN-kód, jelszó.

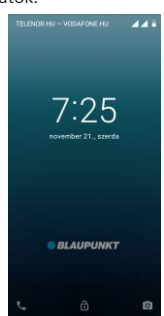

# 4. Az akkumulátor töltése

- Mielőtt tölteni kezdené az akkumulátort, győződjön meg róla, hogy megfelelően illeszkedik a helyére.
- ➢ Csatlakoztassa a töltő egyik végét a készülékhez.
- ➢ Csatlakoztassa a töltőt a konnektorba.
- ➢ A töltés elkezdődik, attól függetlenül, hogy a készülék be van-e kapcsolva vagy nincs.
- ➢ Bekapcsolt állapotban, a jobb felső sarokban lévő akkumulátor ikon mozgása jelzi a töltést. Amikor a mozgás megáll, a telefon feltöltődött.
- ➢ Kikapcsolt állapotban, a képernyőn lévő akkumulátor ikon mozgása jelzi a töltést. Amikor a mozgás megáll, a telefon feltöltődött.
- ➢ Húzza ki a töltőt a konnektorból.
- ➢ Húzza ki a töltőt a telefonból.

# <span id="page-12-0"></span>5. A készülék be- és kikapcsolása

Nyomja hosszan a – készülék oldalán található - Bekapcsoló gombot a készülék bekapcsolásához.

Nyomja hosszan a Bekapcsoló gombot, majd az Opciók közül válassza a Kikapcsolás lehetőséget.

# <span id="page-12-1"></span>6. Az érintőképernyő használata

Az érintőképernyő a következő módokon használható:

Érintés: elemek kijelölése a képernyőn pl. alkalmazások vagy a beállítás ikon, gépelés a képernyőbillentyűn, vagy a képernyőn elhelyezett gombok megérintése.

Érintés és nyomva tartás: a képernyőn elhelyezkedő elem megérintése és nyomva tartása a művelet végrehajtásáig (pl. az ikon áthelyezése a képernyőn)

Húzás: érintse meg és tartsa lenyomya a kiválasztott elemet. majd húzza a megcélzott helyre.

Csúsztatás: gyorsan söpörje végig az ujját a képernyő felületén (anélkül, hogy odébb vinne egy elemet). Pl. lista görgetése.

Dupla érintés: kattintson duplán az ujjával egy weboldalon, térképen, vagy más képernyőn a nagyításhoz. Pl. kattintson duplán egy szakaszra a Böngészőben, hogy a szöveg a képernyő szélességéhez igazodjon.

Csippentés: néhány alkalmazásban (Térkép, Böngésző, Galéria) nagyíthat és kicsinyíthet az ujjai széthúzásával (nagyítás) vagy az ujjai összecsukásával (kicsinyítés).

A képernyő elforgatása: a legtöbb képernyő esetében, a képernyő orientációja aszerint változik, hogy merre forgatja a készüléket. Ez a funkció ki – és bekapcsolható.

# <span id="page-14-0"></span>7. Készülék és menü ikonok

# <span id="page-14-1"></span>7.1 A készülék gombjai

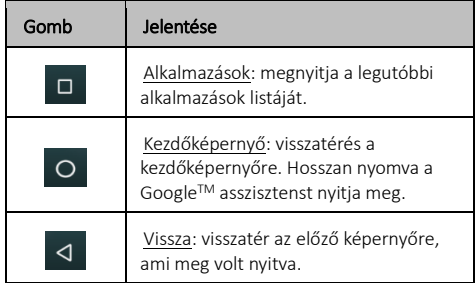

# <span id="page-14-2"></span>7.2 Menü ikonok

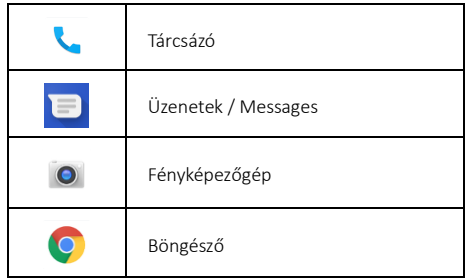

# <span id="page-15-0"></span>8. Hívások kezelése

# <span id="page-15-1"></span>8.1 Hívások kezdeményezése

- ➢ Érintse meg a ikont a Főmenüben vagy a Kezdőképernyőn a kívánt szám tárcsázásához.
- ➢ Nemzetközi szám tárcsázásához nyomja meg és tartsa lenyomva a 0-ás gombot, hogy + szimbólumot írhasson, majd írja be az országhívó számot, majd a tárcsázni kívánt telefonszámot.
- $\triangleright$  Nyomia meg a **b**ikont a tárcsázáshoz.
- ➢ A hangerőt a készülék oldalán található Hangerő fel/le gombok segítségével szabályozhatja.
- ➢ A tárcsázóból megnyitható a Hívásnapló és a Névjegyek is.
- $\triangleright$  Hívás közben, érintse meg a  $\blacksquare$  ikont a hívás bontásához.

# <span id="page-15-2"></span>8.2 Repülőgép üzemmód

Néhány területen, pl. repülőgépeken ki kell kapcsolni a készüléken a mobilhálózatot, wifit, bluetooth-t, és egyéb vezeték nélküli kapcsolatokat.

Nyomja meg, és tartsa lenyomva a bekapcsoló gombot, majd a megjelenő lehetőségek közül válassza ki a Repülőgép üzemmódot.

# <span id="page-16-0"></span>8.3 Hívás fogadása

Bejövő hívás esetén a következő lehetőségek közül választhat:

- Húzza a telefon ikont **felfelé**, a hívás fogadásához.
- Húzza a telefon ikont lefelé a hívás elutasításához.

# <span id="page-16-1"></span>8.4 Segélyhívások

Segélykérő hívásokat SIM kártya nélkül is indíthat. Bővebb információért, forduljon a hálózati szolgáltatóhoz.

# <span id="page-16-2"></span>9. A Kezdőképernyő

Amikor bejelentkezik a készülékbe, a kezdőképernyő nyílik meg. Ez a kiindulópont az összes alkalmazás eléréséhez a készüléken. Húzza felfelé a képernyő alján található Főmenü

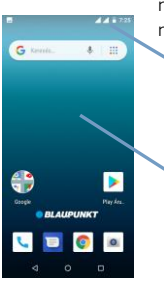

nyilat, az összes telepített alkalmazás megtekintéséhez.

> Az értesítési sávon látható az idő, jelerősség és az akkumulátor töltöttsége.

> Nyomjon meg, és tartson lenyomva egy üres területet a kezdőképernyőn háttérkép megváltoztatásához.

# <span id="page-17-0"></span>9.1 Értesítési sáv

Az értesítési sáv mutatja a készülék állapotát és az értesítéseket. Az értesítési ikonok jelzik önnek az új üzeneteket, eseményeket. Amikor új értesítés érkezik, ikonja megjelenik az Értesítési sávon.

Értesítési ikonok Állapotjelző ikonok

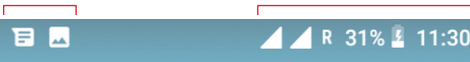

Az értesítésekkel kapcsolatos bővebb információ megjelenítéséhez nyissa meg az értesítési panelt: ujjával söpörjön a képernyő tetejéről lefelé.

#### Az értesítési sáv bezárása:

Húzza az értesítési panel alját a képernyő teteje felé, vagy egyszerűen nyomja meg a vissza gombot. Az értesítési panel akkor is bezáródik, ha válaszol egy értesítésre.

# <span id="page-17-1"></span>9.2 Alkalmazások képernyő

Húzza felfelé a képernyő alján található Főmenü nyilat, az összes telepített alkalmazás megtekintéséhez. Innen érhető el az összes telepített alkalmazás és a widgetek is.

Érintse meg az alkalmazást az indításhoz.

#### Alkalmazás hozzáadása a Kezdőképernyőhöz:

Érintse meg az alkalmazás ikonját és tartsa lenyomva, amíg rezegni nem kezd, és meg nem nyílik a Kezdőképernyő. Húzza a kívánt helyre az ikont, majd engedje fel az ujját a képernyőről.

Görgessen lefelé az alkalmazások listájában, hogy még több ikon láthatóvá váljon. Amint új alkalmazást telepít, ebben a listában fog megjelenni.

#### 4.43.305.0.1540 Q. Alkalmazások ker n  $\bullet$ **FL** u. and a ma M  $\overline{c}$ ab. ....  $\widehat{\mathbf{r}}$  $\alpha$  $\Omega$ nil

#### <span id="page-18-0"></span>9.3 A kezdőképernyő testreszabása

A Kezdőképernyőkhöz hozzáadhat alkalmazásokat, widgeteket, egyéb hivatkozásokat, valamint megváltoztathatja a háttérképet.

#### Háttérkép beállítása:

Háttérképet hozzáadhat a Galériából, melybe beletartoznak az élő háttérképek, illetve az előre telepített háttérképek is.

Érintse meg a Kezdőképernyőt bárhol, egy üres felületen. A megjelenő listából válassza ki a Háttérképek lehetőséget. Válasszon képet a megjelenők közül, vagy a Saját fotók menüpontban kiválaszthatja a kép egyéb forrását (pl.

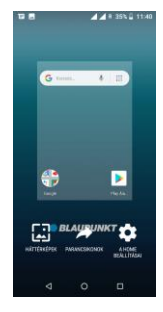

Háttérképek, Google fotók). Válassza ki a beállítani kívánt fotót, majd erősítse meg a képernyő tetején látható Háttérkép beállítása lehetőség jóváhagyásával. A kiválasztott képet beállíthatja a Kezdőképernyő hátterének, a Lezárási képernyő hátterének, vagy mindkettőének.

# Mappa hozzáadása:

Könnyedén csoportosíthatja alkalmazásait a Kezdőképernyőn, mappák létrehozásával. A csoportosítás mellett helyet is takaríthat meg a mappákba rendezéssel.

Nyomja meg az alkalmazás ikonját és tartsa lenyomva az alkalmazás mozgatásához. Húzza ahhoz az ikonhoz, amellyel egy mappába szeretné rendezni. Ezzel létrejön a mappa, amelyhez további alkalmazásokat adhat hozzá.

A mappa átnevezéséhez kattintson a mappára, majd a felugró képernyő billentyűzeten gépelje be a kívánt nevet.

# <span id="page-19-0"></span>10. Csatlakozás az internethez

A készülék előre telepített böngészővel rendelkezik, melynek segítségével weboldalakat érhet el mobilkészüléke segítségével. Nyissa meg a böngészőt(Chrome), és a címsorba írja be az elérni kívánt oldal URL címét. A weboldalak eléréséhez adat előfizetéssel kell rendelkeznie, illetve készülékén el kell, végezze a megfelelő konfigurációs beállításokat.

### Az internet konfigurálása:

Lépjen a Menü > Beállítások > Hálózat és internet > Adathasználat menüpontba és engedélyezze az adatforgalmat a csúszka segítségével.

A hozzáférési pontot a Menü > Beállítások > Hálózat és internet > Mobilhálózatok > Hozzáférési pontok nevei menüpontban ellenőrizheti. Válassza ki a listából a megfelelő APN-t. Amennyiben nem talál a szolgáltatónak megfelelő hozzáférési pontot, vegye fel a kapcsolatot a hálózati szolgáltatóval.

#### Internetkapcsolat Wifin keresztül:

A wifi funkció bekapcsolásához lépjen a Menü > Beállítások > Hálózat és internet > Wi-fi menüpontba, majd kapcsolja be a wifit a csúszka segítségével, majd válasszon a listában megjelenő hálózatok közül.

# <span id="page-20-0"></span>11. Üzenetkezelés

Válassza ki az **Üzenetek (Messages)** menüpontot a Főmenüben vagy a Készenléti képernyőn.

# <span id="page-20-1"></span>11.1 Üzenet küldése

Új üzenet küldéséhez érintse meg a képernyő jobb sarkában található + ikont.

Adja meg a címzett telefonszámát vagy válasszon a Néviegyek listájából.

Ha kiválasztotta a címzetteket, hagyja jóvá a képernyő jobb felső sarkában található nyíl ikonnal.

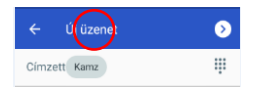

Írja be az üzenet szövegét, majd nyomja meg a küldés gombot.

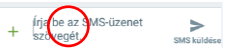

Csatolmány (pl. kép) hozzáadásához nyomja meg a bal oldalon található + ikont.

Amikor üzenetet szerkeszt, az alapértelmezett üzenettípus az SMS. Amint csatolmányt ad hozzá, vagy eléri a 10 db SMS-t, a készülék automatikusan MMS üzenetre vált.

# <span id="page-21-0"></span>11.2 Beviteli módok

A készülék, különböző beviteli módokat tartalmaz. Szerkesztési üzemmódban, hosszan nyomia [, ] a Beviteli

lehetőségek megjelenítéséhez és a billentyűzet beállításához.

# Számok írása

Nyomia meg a <sup>?1©</sup> lehetőséget a számbillentyűk közvetlen megjelenítéséhez. A számokat is tartalmazó betű billentyűkkel is írhat számot: nyomja meg hosszan, majd ujját csúsztassa a kívánt karakterhez.

# Szimbólumok írása

Nyomia meg a <sup>?1©</sup> lehetőséget a szimbólumok listájának megnyitásához. Nyomja meg a beírni kívánt szimbólumot.

Nyomja hosszan a [ . ] lehetőséget a szimbólumok listájának megjelenítéséhez, csúsztassa ujját a beírni kívánt szimbólumra.

# <span id="page-22-0"></span>12. Multimédia

# <span id="page-22-1"></span>12.1 Kamera

A kamerával fotókat és videófelvételeket készíthet. A kamera megnyitásához, nyomia meg **Kamera** ikont a főmenüben. Fotó vagy videó készítéséhez nyomja meg a felvétel ikont. A kamera paramétereinek beállításához nyomja meg a Beállítások ikont a képernyő bal alsó sarkában.

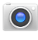

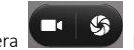

Kamera Felvétel indítása

# <span id="page-22-2"></span>12.2 Fotók

A Google Fotók alkalmazásban tekintheti meg a kamerával készített képeket és videókat, illetve azokat is, amelyeket az SD kártyán tárol.

# <span id="page-22-3"></span>12.3 Zene

Zenelejátszáshoz válassza az Alkalmazások képernyőn a Plav Zene lehetőséget:

A Zenekönyvtárban, válthat a következő kategóriák között:

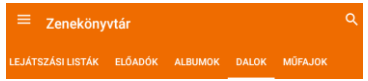

Zenelejátszás közben léptethet a számok között előre, hátra, szüneteltetheti a lejátszást, illetve az Opciók lehetőség megnyomásával hozzáadhatja Lejátszási listához. Lejátszás közben a további funkciókat használhatja:

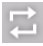

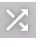

Szám ismétlése. Vallam Véletlen sorrendű lejátszás.

Megjegyzés: Az alapértelmezett zenelejátszó alkalmazás a Play Zene. A play áruházból további zenelejátszó programok tölthetők le.

A Play Zene alkalmazás az SD kártyáról abban az esetben játssza le az azon tárolt zenéket, ha a My Music mappába menti el azokat. A készülék belső memóriájában tárolt zenefájlokat bármely könyvtárból le tudja játszani.

# <span id="page-23-0"></span>12.4 FM Rádió

Csatlakoztassa a fülhallgatót, majd nyomja meg a főmenüben az FM Rádió ikont. A csatornalista megnyitásával. a készülék automatikusan megkeresi, és tárolja az elérhető állomásokat.

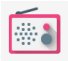

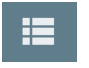

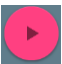

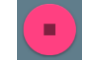

FM Rádió Csatornalista Rádió be Rádió ki

A csatornák között léptethet előre és hátra, valamint az éppen hallgatott csatornát hozzáadhatja a Kedvencekhez:

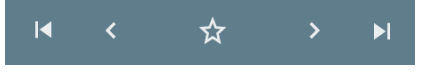

# <span id="page-24-0"></span>13. Névjegyek

A Főmenüben válassza a Néviegyek ikont.

1. Új névjegy létrehozásához nyomja meg az Új névjegy ikont vagy lépjen be Google fiókjába a névjegyek szinkronizálásához.

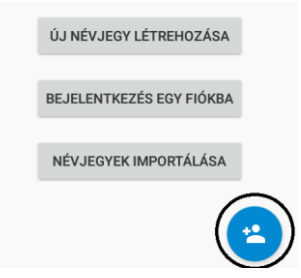

2. Válasszon tárhelyet, majd adja meg a névjegy adatait:

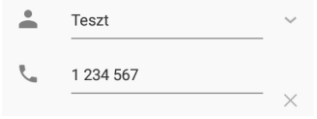

3. Mentse el a névjegyet:

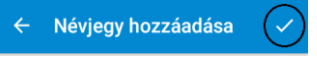

A névjegy megnyitásával a következő funkciók érhetők el:

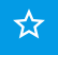

A névjegy felvétele a Kedvencek közé.

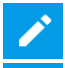

A névjegy szerkesztése.

További opciók: Összekapcsolás, Törlés, Megosztás,

Parancsikon létrehozása, Csengőhang, Átirányítás hangpostára

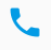

A szám tárcsázása.

Üzenetküldés a telefonszámra.

A névjegyekben elérhető további funkciók:

Keresés: keresés a névjegyek között.

Megielenítendő néviegyek: kiválaszthatia, hogy mely fiókokhoz kapcsolódó névjegyek legyenek láthatóak.

Importálás/Exportálás: névjegyek másolása a fiókok között.

# <span id="page-26-0"></span>14. Telefon

A Főmenüből vagy a Készenléti képernyőről nyissa meg a Telefon ikont a tárcsázáshoz, illetve a hívásbeállítások elvégzéséhez.

A tárcsázandó szám beírásához nyissa meg a tárcsázót. Tárcsázáshoz a további lehetőségek közül is választhat: Névjegy keresése:

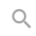

Név vagy telefonszám... U ?

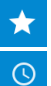

Tárcsázás a Kedvencek közül.

Hívásnaplók megtekintése, tárcsázás a hívásnaplókból.

Névjegyek megnyitása.

A hívásbeállítások eléréséhez, válassza az opciók ikont:

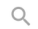

Név vagy telefonszám...

Ebben a menüpontban beállíthatia a csengőhangot, megjelenítési formátumot, gyors válaszokat, valamint a Hívásbeállítások alatt a következőket: Hangposta, Hívásátirányítás, Hívástiltás, További beállítások (Hívástartás, Számkijelzési beállítások).

# <span id="page-27-0"></span>15. Keresés

A készülék a Google keresőt használja, melyet a Készenléti képernyőn talál. Írja be a keresni kívánt kifejezést a kereső sorba, majd nyomja meg a keresés gombot:

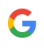

Keresés

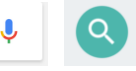

# <span id="page-27-1"></span>16. Google Play Áruház

A Play Áruház segítségével letölthet zenéket, filmeket, illetve androidos alkalmazásokat és játékokat. Nyissa meg az alkalmazást a Készenléti képernyőről vagy a Főmenüből:

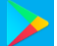

Az alkalmazás használatához adja meg Google fiókja

adatait.

# <span id="page-27-2"></span>17. További alkalmazások

# <span id="page-27-3"></span>17.1 Óra

Az óra felületén ellenőrizheti a dátumot, és az időt. Az ébresztő ikon megnyomásával új ébresztést állíthat be, vagy ki – és bekapcsolhatja a jelenlegi riasztásokat. Az óra menüben beállíthat visszaszámlálást, stopperórát, illetve beállíthat várost, éjszakai módot is.

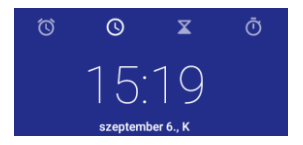

# <span id="page-28-0"></span>17.2 Email

E-mail fiók beállításához lépjen a Menü > Gmail alkalmazásba, válassza ki a beállítani kívánt fiók típusát (Google, Outlook, Yahoo, Exchange, Egyéb).

Adja meg az e-mail címet és a jelszót, majd kövesse a képernyőn megjelenő utasításokat.

# <span id="page-28-1"></span>17.3 Fájlkezelő / Files Go

Ebben a menüpontban megtekintheti, szerkesztheti vagy törölheti a készüléken és az SD kártyán tárolt adatokat.

# <span id="page-28-2"></span>17.4 Hangrögzítő

A készülék támogatja a hangrögzítést. Nyissa meg a Hangrögzítőt a Főmenüből, majd a felvevő gombbal indítsa el a felvételt. Az opciók menüpontban beállíthatja a beszédhang minőségét és a felvételi üzemmódot.

# <span id="page-28-3"></span>18. Beállítások

# <span id="page-28-4"></span>18.1 Hálózat és internet

Lépjen a Készenléti képernyőről vagy a Főmenüből a Beállítások menüpontba. A Hálózat és internet menüpont alatt a következő beállításokat végezheti el:

# ⚫ Wi-Fi

Kapcsolja be a funkciót a Wi-fi hálózatok eléréséhez. A készülék automatikusan megjeleníti az elérhető hálózatokat. Válassza ki azt a hálózatot, amihez csatlakozni szeretne. Adja meg a jelszót, amennyiben szükséges.

#### ⚫ Mobilhálózatok

- o Ebben a menüpontban ki-és bekapcsolhatja az adatbarangolást.
- o Választhat a következő hálózattípusok közül: Csak 2G, Csak 3G, Kettős mód(2G/3G).
- o Szerkesztheti a hozzáférési pontokat.
- o Manuálisan kereshet, és választhat hálózatot.

#### ⚫ Adathasználat

Ebben a menüpontban áttekintheti az adathasználatot, valamint ki-és bekapcsolhatja a mobiladat forgalmat. Beállíthatja, hogy az eszköz maximálisan mennyi adatot forgalmazhat mobilhálózaton keresztül (Mobiladatkorlát beállításai). Figyelem! A szolgáltató eltérő egységekben számolhatja fel az adatforgalom költségeit.

#### ⚫ Hotspot és internetmegosztás

A készülék internetkapcsolatát megoszthatja a számítógéppel USB-n keresztül, vagy WIFI hotspot beállításával.

#### ⚫ SIM kártyák

Ebben a menüpontban engedélyezheti/tilthatja a behelyezett SIM kártyák hálózati kapcsolatát.

Kiválaszthatja az előnyben részesített SIM kártyát a következő funkciókhoz: Mobiladatok, Hívások, SMS-ek.

# ⚫ VPN

A virtuális magánhálózatok konfigurálása végezhető el ebben a menüpontban.

#### ⚫ Repülő üzemmód

A repülő üzemmódot a Menü/Beállítások/Hálózat és internet menüpontban tudja be- és kikapcsolni. Repülő üzemmód aktiválásával a készülék kikapcsolja a vezeték nélküli funkciókat (mobilhálózat, Wifi, Bluetooth, FM rádió, GPS), azonban a multimédiás funkciók (Zenelejátszás, videó, játékok) továbbra is használhatók.

# <span id="page-30-0"></span>18.2 Társított eszközök

#### ⚫ Bluetooth

A készülék támogatja a Bluetooth funkciót, mely lehetővé teszi adatok küldését vezeték nélkül.

o Kapcsolja be a funkciót.

o Az elérhető eszközök listájából válassza ki azt az eszközt, amellyel adatokat szeretne cserélni. Mielőtt adatokat küldene, párosítani kell eszközét a másik eszközzel.

o A párosításhoz ellenőrizze, hogy a képernyőn megjelenő kód egyezik-e a másik eszköz kódjával.

o Ha egyezik a kód, erősítse meg.

#### **N**vomtatás

Hálózati nyomtatók hozzáadásával dokumentumait, közvetlenül a telefonkészülékről kinyomtathatja.

#### ⚫ USB

Beállíthatja, hogy a számítógéppel való USB kapcsolat során a készülék hogyan funkcionáljon: Az eszköz töltése, Fájlok átvitele, Fotók átvitele (PTP), Készülék használata MIDI-eszközként, Beépített CD-ROM

# <span id="page-31-0"></span>18.3 Alkalmazások és értesítések

Ebben a menüpontban megtekintheti a készülékre telepített alkalmazásokat, testre-szabhatja azok értesítéseit és engedélyeit.

# <span id="page-31-1"></span>18.4 Akkumulátor

Információt kapunk az akkumulátorról(aktuális töltöttség, utolsó teljes feltöltés óta eltelt idő, nagy teljesítményt igénylő alkalmazások listája), valamint energiagazdálkodásra vonatkozó beállítások(Intelligens energiatakarékosság készenlétben, Akkumulátor kímélő mód, Hátralévő töltöttség) engedélyezésére van lehetőségünk.

# <span id="page-31-2"></span>18.5 Megjelenítés

A készülék kijelzőjére és megjelenítésre vonatkozó beállítások: Fényerőszint, Alkalmazkodó fényerő, Háttérkép, Alvó mód, Automatikus képernyőforgatás, Betűméret, Megjelenített méret

# <span id="page-31-3"></span>18.6 Hang

A készülék csengőhangjának, hangerejének és az egyéb hangok beállításának lehetősége.

# <span id="page-31-4"></span>18.7 Biztonság és hely

Általános összefoglalót kapunk a készülék biztonsági állapotáról, beállíthatunk különböző az eszközbiztonsági és adatvédelmi szabályokat.

# ⚫ Képernyő zárolása

Ebben a menüpontban beállíthat képernyőzárat a készülékére, az illetéktelen hozzáférés megakadályozása érdekében.

#### ⚫ Tartózkodási hely

Ebben a menüpontban állíthatja be, hogy a készülék milyen módon határozza meg az Ön tartózkodási helyét:

- o GPS, Wifi, bluetooth, mobilhálózat (Nagyon pontos)
- o Wifi, bluetooth, mobilhálózatok (Energiatakarékos)
- o GPS (Csak a készüléken)

# ⚫ SIM-kártya zárolása

Ki- és bekapcsolhatja a PIN-kód kérést, valamint megváltoztathatja a SIM kártyához tartozó PIN kódot.

# <span id="page-32-0"></span>18.8 Felhasználók és fiókok

Ebben a menüpontban adhat hozzá új fiókot (vállalati, személyes, egyéb) a készülékhez. Válassza ki a fiók típusát a listából, majd kövesse a képernyőn megjelenő utasításokat.

# <span id="page-32-1"></span>18.9 Rendszer

Ebben a menüpontban lehetősége van nyelvi beállítások elvégzésére, kézmozdulatokkal történő vezérlés beállítására, Dátum és idő beállítására, Biztonsági másolat készítésére, Beállítások visszaállítására, Be-/Kikapcsolás ütemezésére, valamint információkat kaphat a készülékről.

#### ⚫ Nyelvek és Bevitel

Válassza ki a használni kívánt nyelvet, billentyűzetet és beviteli módot. Beállíthat továbbá hangvezérlést, szövegfelolvasást, személyes szótárt, virtuális és fizikai billentyűzetet, helyesírás ellenőrzést, valamint a mutató sebességét konfigurálhatja.

# <span id="page-33-0"></span>19. Kezelés és karbantartás

# ⚫ Akkumulátor

• A készülékhez újratölthető akkumulátor tartozik. Amikor az energiaellátás alacsony, töltse fel az akkumulátort.

• Húzza ki a töltőt a konnektorból és a készülékből, amikor nem használia. Ne hagyja az akkumulátort egy hétnél tovább töltődni, mert csökkentheti az akkumulátor élettartamát.

• Az extrém hőmérsékleti viszonyok is hatással lehetnek az akkumulátorra. Ha a környezeti hőmérséklet meghaladja a 40 °C -t, ne töltse az akkumulátort.

• Ne használjon sérült akkumulátort vagy töltőt.

Ne okozzon rövidzárlatot az akkumulátorban. Véletlen rövidzárlatot okozhat például egy fémtárgy, például egy pénzérme, kapocs vagy toll.

• Ne hagyja az akkumulátort túl meleg (például autóban nyáron) vagy túl hideg (például fagyasztó) helyen, mert csökkenhet az élettartama. Próbálja az akkumulátort 15°C és 25°C között tárolni. A túl hideg vagy túl meleg akkumulátor átmenetileg nem működhet, még akkor sem, ha teljesen fel van töltve.

• Ne dobja az akkumulátort tűzbe. A használt akkumulátort a helyi szabályozásoknak megfelelően semmisítse meg, lehetőség szerint hasznosítsa újra.

# ⚫ A készülék karbantartása

• Tartsa a készüléket szárazon. A csapadék, pára és minden egyéb folyadék korróziót idézhet elő a készülék áramköreiben. Ha készülék mégis nedves lesz, távolítsa el az akkumulátort. Ne tegye vissza, amíg a készülék teljesen ki nem szárad.

• Ne tárolja a készüléket poros helyen, mert a mozgó alkatrészek és elektromos tartozékok károsodhatnak.

• Ne tárolja a készüléket forró helyen. A magas hőmérséklet rövidítheti az elektromos eszközök élettartamát, károsíthatják az akkumulátort és megolvaszthatják a műanyag alkatrészeket.

• Ne tárolja a készüléket túl hideg helyen. Amikor a készülék visszaáll a normál hőmérsékletre, a belsejében keletkező pára károsíthatja az elektromos áramköröket.

• Csak a használati útmutatóban megadott módon nyissa fel a készüléket.

• Ne ejtse le, ne rázza a készüléket, mert az apró alkatrészek eltörhetnek.

• Ne használjon erős vegyszereket, oldószereket a készülék tisztításához.

• Ne fesse be a készüléket. A festék eltömítheti a mozgó alkatrészeket és akadályozhatja a megfelelő működést.

• Csak a gyártó által jóváhagyott alkatrészeket használja, a nem megfelelő alkatrészek kárt okozhatnak a készülékben, továbbá garanciavesztéssel járhat. Amennyiben a készülék nem működik megfelelően, keresse fel a jótállási jegyen megadott szervizt.

#### A gyártó nem vállal felelősséget a nem megfelelő használatból eredő meghibásodásért.

# <span id="page-35-0"></span>20. A készülék újrahasznosítása

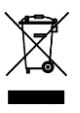

A baloldalon látható logó jelzi, hogy az adott terméket ne dobja a háztartási szemétbe. Az ilyen eszközöket adja le a veszélyes hulladékoknak (elektronikus hulladéknak) fenntartott gyűjtőhelyen.

# <span id="page-35-1"></span>21. Megfelelőségi Nyilatkozat

A Blaupunkt SM02 modellszámú készülék megfelel az 2014/53/EU direktívának, valamint, a 2011/65/EU számú RoHs irányelv alapvető követelményeinek és idevonatkozó rendelkezéseinek. A Megfelelőségi nyilatkozat megtekintéséhez, forduljon hozzánk a következő e-mail címen: [info@blaupunkt-mobile.eu](mailto:info@blaupunkt-mobile.eu)

# €

Importálja: HTM Mobile Kft.

Cím: 1118 Budapest, Dayka Gábor utca 3.

A készülékkel kapcsolatos bővebb információért, keresse fel honlapunkat[: www.htmmobile.hu](http://www.htmmobile.hu/) vag[y www.blaupunkt.com](http://www.blaupunkt.com/) *A Google és más jelölések a Google LLC védjegyei.*